## **INSTRUKCJA DO LOGOWANIA**

### **1. Pierwsze logowanie**:

LOGIN – numer PESEL HASŁO – NAZWISKO pisane WIELKIMI literami z zachowaniem polskiej pisowni

W kolejnym kroku system wymusi nadanie własnego hasła i uaktualnienie danych o adres mailowy, jeśli nie był podany wcześniej

## **2. Kolejne logowanie**:

LOGIN – numer PESEL, bądź podany wcześniej adres mailowy HASŁO – samodzielnie wcześniej nadane hasło

### **3. Zapomniałeś hasła**?

Wejdź w Zaloguj się:

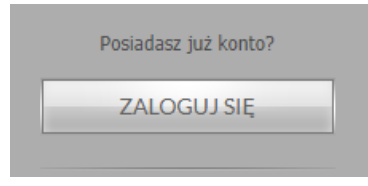

Kliknij w lewym dolnym rogu,, Zapomniałeś hasła":

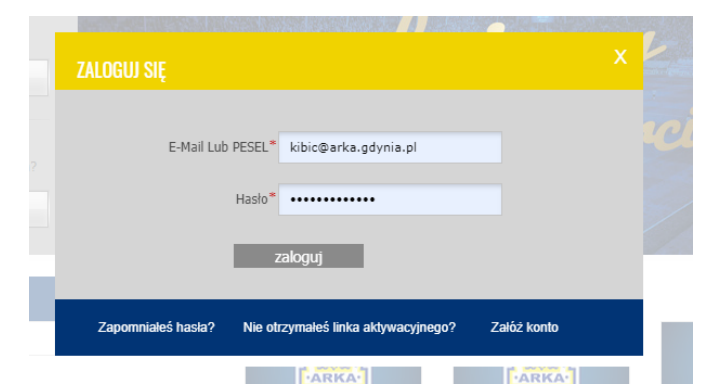

Wpisz adres mailowy podany wcześniej przy logowaniu i Przepisz ciemne znaki z obrazka:

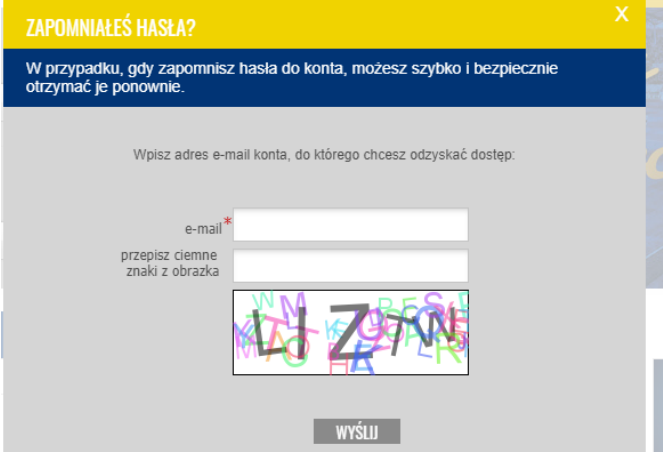

Na podany adres mailowy zostanie wysłana wiadomość z instrukcją dotyczącą odzyskania dostępu do konta (Sprawdź także folder SPAM)

# **JAK POBRAĆ BILET**

- 1. Wejdź w TWOJE ZAKUPY
- 2. Aby pobrać bilet/potwierdzenie zakupu karnetu kliknij w czerwoną ikonę pliku pdf widoczną po prawej stronie danego zamówienia.
- 3. Po pobraniu pliku pdf należy go samodzielnie wydrukować.